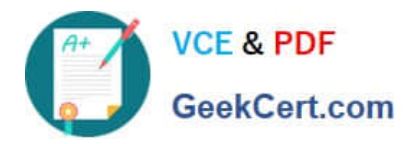

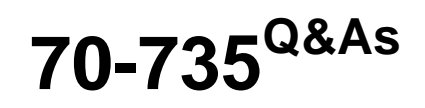

OEM Manufacturing and Deployment for Windows 10

## **Pass Microsoft 70-735 Exam with 100% Guarantee**

Free Download Real Questions & Answers **PDF** and **VCE** file from:

**https://www.geekcert.com/70-735.html**

100% Passing Guarantee 100% Money Back Assurance

Following Questions and Answers are all new published by Microsoft Official Exam Center

**C** Instant Download After Purchase

- **83 100% Money Back Guarantee**
- 365 Days Free Update
- 800,000+ Satisfied Customers

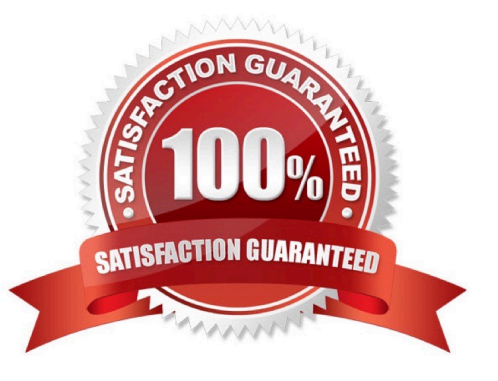

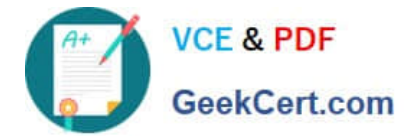

#### **QUESTION 1**

You plan to deploy a new image of Windows 10.

You mount the image and preinstall an app from the Windows Store.

You need to manually test whether the app runs as expected.

What should you do first?

- A. Start the computer, press SHIFT+10, and then run sfc.exe.
- B. Remove the license file from the package files, and then start the computer in audit mode.

C. Start the computer in audit mode, and then create a new user profile.

D. Start the computer, and then complete the Out-of-Box-Experience (OOBE).

Correct Answer: D

#### **QUESTION 2**

You have a Windows Recovery Environment (Windows RE) image.

You make changes to applications, languages, and updates in the image.

After the changes, the size of the image increases to 500 MB.

You need to modify the deployment script to ensure that the recovery partition has the required amount of free space. The solution must minimize the space of the recovery partition.

To which size should you set the recovery partition?

A. 550 MB

- B. 820 MB
- C. 1024 MB
- D. 1524 MB
- Correct Answer: B

References: https://docs.microsoft.com/en-us/windows-hardware/manufacture/desktop/configure-uefigpt-based-harddrive-partitions

#### **QUESTION 3**

Note: This question is part of a series of questions that use the same or similar answer choices. An answer choice may be correct for more than one question in the series. Each question is independent of the other questions in this series.

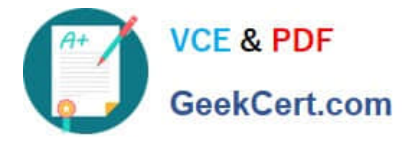

Information and details provided in a question apply only to that question.

You have a computer named Computer1 that runs Windows 10. Computer1 has the Windows Assessment and Deployment Kit (Windows ADK) installed.

You create the working directories for the customization of a Windows Preinstallation Environment (Windows PE) image.

You need to modify the regional setting used in Windows PE.

What should you do first?

- A. Mount the Install.wim file.
- B. Mount the Boot.wim file.
- C. Modify the Winpeshl.ini file.
- D. Create an answer file.
- E. Modify the Windows.ini file.
- F. Create a provisioning package.
- G. Load a catalog file (.clg).
- H. Create a cabinet file (.cab).

Correct Answer: B

References: https://docs.microsoft.com/en-us/windows-hardware/manufacture/desktop/winpe-add-packages--optionalcomponents-reference

#### **QUESTION 4**

You are building a Windows Preinstallation Environment (Windows PE) image on a computer named Computer1.

You have an executable file named App1.exe in the C:\Tools\folder. App1.exe is a command line tool that can be run in Windows PE.

You run the following commands on Computer1.

copype.cmd amd64 C:\WinPE

dism.exe/Mount-Image/ImageFile:c:\WinPE\media\sources\boot.wim/index:1/MountDir:C:\WinPE\Mount

You need to ensure that you can run App1.exe from Windows PE. App1.exe must be in the root of X: when Windows PE starts.

Which command should you run? To answer, select the appropriate options in the answer area.

NOTE: Each correct selection is worth one point.

Hot Area:

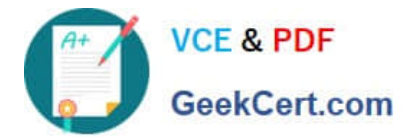

### **Answer Area**

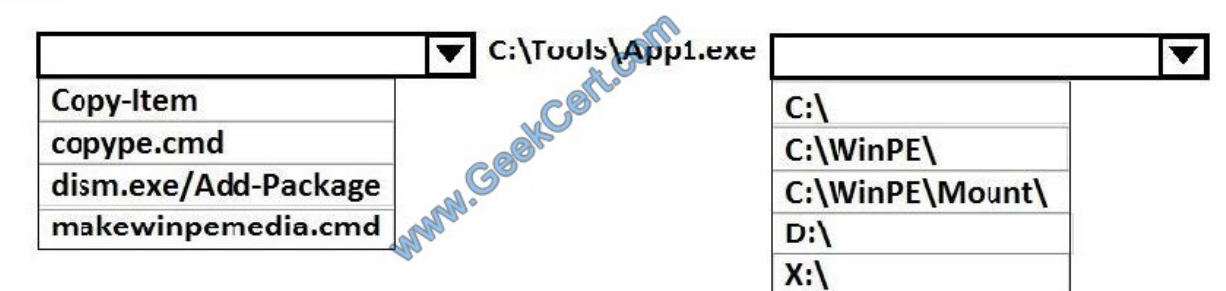

#### Correct Answer:

## **Answer Area**

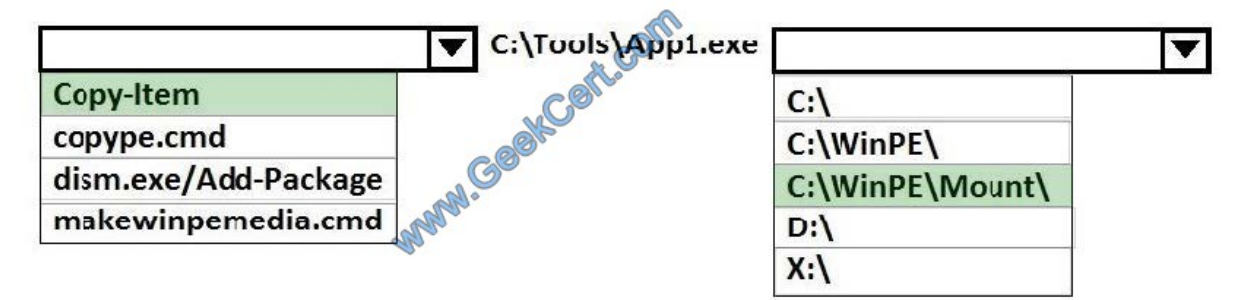

References: https://docs.microsoft.com/en-us/windows-hardware/manufacture/desktop/winpe-mount-and-customize

#### **QUESTION 5**

Note: This question is part of a series of questions that use the same or similar answer choices. An answer choice may be correct for more than one question in the series. Each question is independent of the other questions in this series.

Information and details provided in a question apply only to that question.

You have a computer named Computer1 that runs Windows 10. Computer1 has the Windows Assessment and Deployment Kit (Windows ADK) installed.

You are building a new image of Windows 10.

You need to specify how the hard disk will be partitioned during the Windows 10 installation.

What should you do?

- A. Mount the Install.wim file.
- B. Mount the Boot.wim file.
- C. Modify the Winpeshl.ini file.
- D. Create an answer file.
- E. Modify the Windows.ini file.

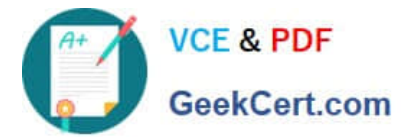

- F. Create a provisioning package.
- G. Load a catalog file (.clg).
- H. Create a cabinet file (.cab).

Correct Answer: D

[Latest 70-735 Dumps](https://www.geekcert.com/70-735.html) [70-735 VCE Dumps](https://www.geekcert.com/70-735.html) [70-735 Exam Questions](https://www.geekcert.com/70-735.html)

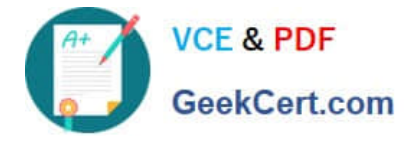

To Read the Whole Q&As, please purchase the Complete Version from Our website.

# **Try our product !**

100% Guaranteed Success 100% Money Back Guarantee 365 Days Free Update Instant Download After Purchase 24x7 Customer Support Average 99.9% Success Rate More than 800,000 Satisfied Customers Worldwide Multi-Platform capabilities - Windows, Mac, Android, iPhone, iPod, iPad, Kindle

We provide exam PDF and VCE of Cisco, Microsoft, IBM, CompTIA, Oracle and other IT Certifications. You can view Vendor list of All Certification Exams offered:

### https://www.geekcert.com/allproducts

## **Need Help**

Please provide as much detail as possible so we can best assist you. To update a previously submitted ticket:

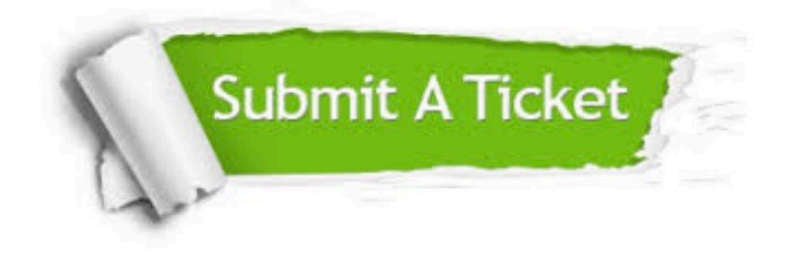

#### **One Year Free Update**

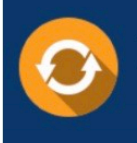

Free update is available within One fear after your purchase. After One Year, you will get 50% discounts for updating. And we are proud to .<br>poast a 24/7 efficient Customer upport system via Email

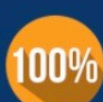

**Money Back Guarantee** 

To ensure that you are spending on quality products, we provide 100% money back guarantee for 30 days from the date of purchase

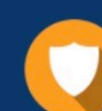

#### **Security & Privacy**

We respect customer privacy. We use McAfee's security service to provide you with utmost security for vour personal information & peace of mind.

Any charges made through this site will appear as Global Simulators Limited. All trademarks are the property of their respective owners. Copyright © geekcert, All Rights Reserved.